### **Consultation des référentiels**

Cette page permet de consulter les référentiels d'évaluations du ministère issus de l'application RefEA.

#### **Accès**

*menu : Données > Référentiels d'évaluation profils : PAJ, Chef d'établissement, Gestionnaire administratif, Prof. coordonnateur*

Vous pouvez **filtrer** l'affichage des référentiels selon deux critères :

- · Référentiels de votre établissement uniquement ou non,
- · Référentiels valides sur l'année de connexion uniquement ou non.

Ŧ Les données des référentiels sont automatiquement reprises lorsque vous générez un plan d'évaluation.

### **Consulter un référentiel**

• Sur la gauche, déployez la filière souhaitée en cliquant sur la flèche  $\overline{\phantom{a}}$  ;

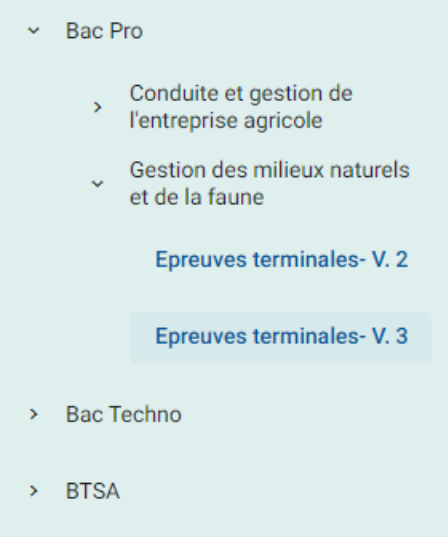

· Cliquez sur la version du référentiel à afficher,

1 □ □ □ □ Décimal Points au dessus de Arrondi au centième

 $\Box$  Décimal Points au dessus de Arrondi au centième

# **July** Plan'Eva

Fiche pratique

> · Plan'Éval affiche l'ensemble du référentiel et précise en entête le **nom**, la **version** ainsi que la **date de début de validité** de la version.

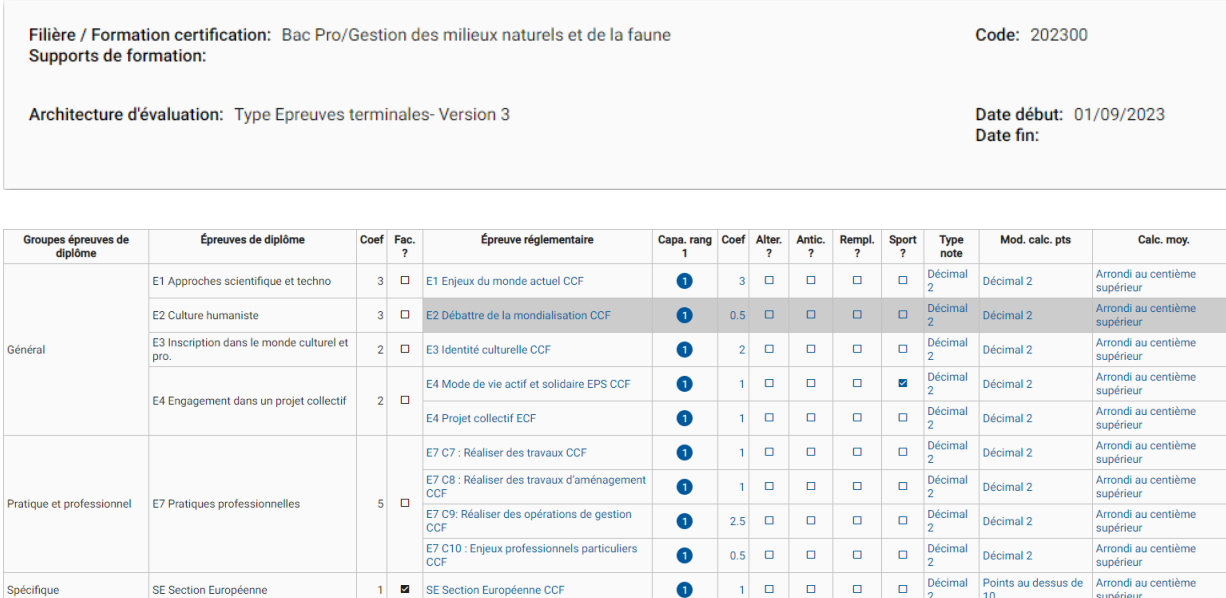

· En **cliquant sur la ligne d'une épreuve réglementaire**, vous pouvez consulter chacune de ses épreuves ECCF

 $\bullet$ 

 $\bullet$ 

 $1$   $\Box$ 

 $\Box$  $\overline{\mathbf{u}}$ 

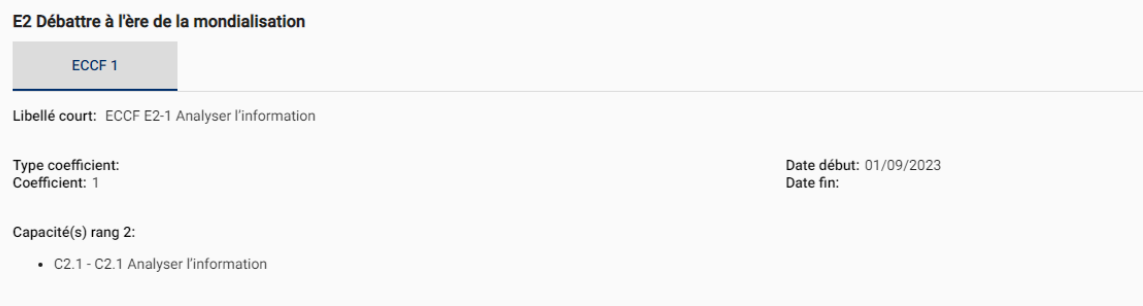

## · En **cliquant sur une ECCF**, vous pouvez consulter chacune de ses situations

1 B E8 Enseignement facultatif CCF

E9 Enseignement facultatif CCF

E8 Enseignement facultatif

E9 Enseignement facultatif

Facultatif

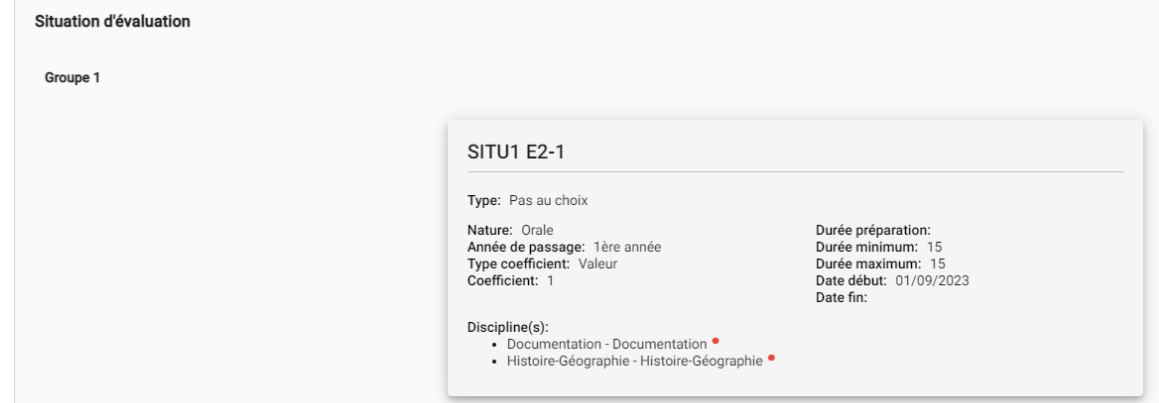